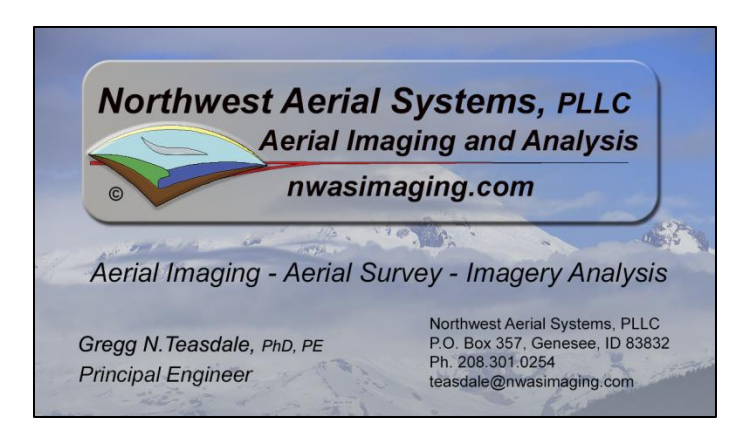

## Viewing of NWAS Stereo Aerial Imagery

NWAS stereo aerial images are red/cyan anaglyph images. They can be viewed with inexpensive red/cyan glasses available from Amazon.com or bookstores. The images are oriented so west is at the top of the image. Movement is along the flight line from south to north. The NWAS logo is in the lower right corner.

To easily follow the stereo images in GIS. Load the stereo image in an image browser such as Windows Photo Viewer. Do not rotate the images. Load the stereo image index in Arcmap, rotate the data frame to 270 degrees. The images can be hot-linked to the index by changing the location directory in the index attribute table. It is possible to manually georeference the stereo image in Arcmap. Usually a first order transformation preserves the stereo view. Rotate the Arcmap data frame so the left and right eye relationship is correct.

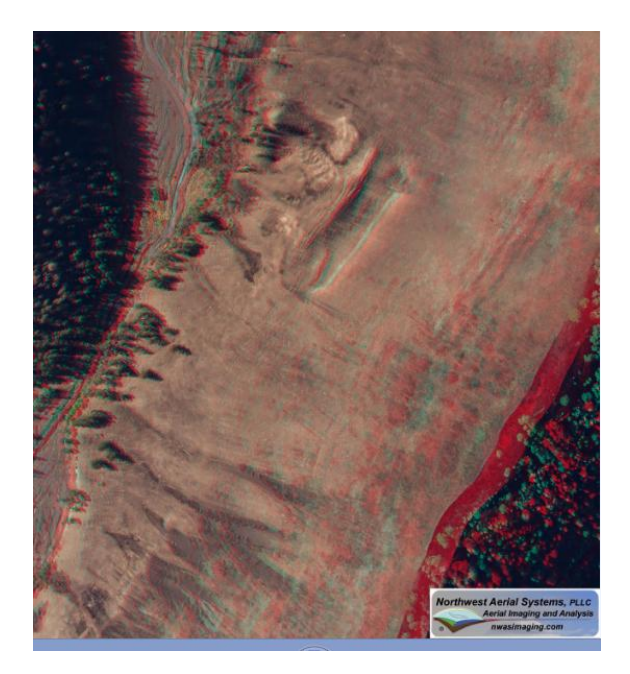